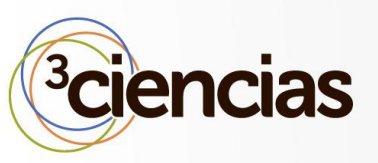

**3C TIC** *(Edición núm. 9) Vol.3 – Nº 2 Septiembre – diciembre '17, 10 - 25 Junio – septiembre 2014, 77 - 88 Área de Innovación y Desarrollo, S.L. Área de Innovación y Desarrollo, S.L.* **ISSN: 2254 – 6529 ISSN: 2254 – 6529 DOI[: http://dx.doi.org/10.17993/3ctic.2017.57.10-25](http://dx.doi.org/10.17993/3ctic.2017.57.10-25) 3C TIC** *(Edición 22) Vol.6 – Nº 3*

**Recepción:** 31 de julio de 2017 **Aceptación:** 18 de septiembre de 2017 **Publicación:** 29 de septiembre de 2017

# PROCESAMIENTO DE IMÁGENES DE PLANTAS ORNAMENTALES MULTI-ESCALA PARA CALCULAR SU CRECIMIENTO

### **MULTI-SCALE ORNAMENTAL PLANTS IMAGE PROCESSING FOR GROWTH CALCULATION**

Carlos Alberto Cásares Farías<sup>1</sup> Nicandro Farías Mendoza<sup>2</sup> Noel García Díaz<sup>2</sup> Azael García Rebolledo<sup>2</sup>

- <sup>1.</sup> Estudiante. Instituto Tecnológico de Colima. División de Estudios de Posgrado e Investigación. Maestría en Sistemas Computacionales. Colima, Colima (México). Email[: g1546006@itcolima.edu.mx](mailto:g1546006@itcolima.edu.mx)
- <sup>2.</sup> Profesor. Instituto Tecnológico de Colima. División de Estudios de Posgrado e Investigación. Colima, Colima (México). E-mail: [nfarias@itcolima.edu.mx,](mailto:nfarias@itcolima.edu.mx) [ngarcia@itcolima.edu.mx,](mailto:ngarcia@itcolima.edu.mx) [azael.garcia@itcolima.edu.mx](mailto:azael.garcia@itcolima.edu.mx)

### **Citación sugerida:**

Cásares Farías, C.A., Farías Mendoza, N., García Díaz, N. y García Rebolledo, A. (2017). Procesamiento de imágenes de plantas ornamentales multi-escala para calcular su crecimiento. *3C TIC: Cuadernos*  de desarrollo aplicados a las TIC, 6(3), 10-25. DOI: [<http://dx.doi.org/10.17993/3ctic.2017.57.10-](http://dx.doi.org/10.17993/3ctic.2017.57.10-25)  $25/$ 

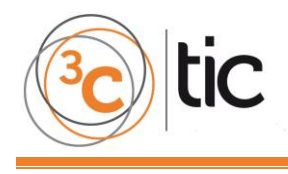

### **RESUMEN**

La Agricultura de Precisión (AP), ha sido aplicada por los agricultores representando una herramienta de apoyo para aumentar la productividad en viveros de plantas ornamentales. En este artículo se desarrolla un algoritmo para calcular el crecimiento de plantas ornamentales, formulando una solución innovadora en el ámbito de agricultura de precisión, procesando imágenes de las plantas ornamentales escalando sus dimensiones para calcular su crecimiento. En el desarrollo de este trabajo se utilizaron tecnologías emergentes, como el algoritmo de reducción por multi-escala para procesar imágenes, el lenguaje de programación Python y la biblioteca de visión artificial OpenCV. Se aplicó el algoritmo multiescala a muestras gráficas con diferentes proporciones de la misma imagen obteniendo cálculos del crecimiento de las plantas. Con base a los resultados obtenidos consideramos que el algoritmo desarrollado puede extenderse a otras áreas del conocimiento.

### **ABSTRACT**

Precision Agriculture (PA) has been applied by the farmers representing a support tool to increase productivity in ornamental plant nurseries. This article develops an algorithm to calculate the growth of ornamental plants, formulating an innovative solution in the field of precision agriculture, processing images of ornamental plants scaling the dimensions to calculate their growth. In the development of this work, emergent technologies were used, like the algorithm a reduction by multi-scale to process images, the programming language Python and the library of artificial vision OpenCV. The multi-scale algorithm was applied to graphic samples with different proportions of the same image getting calculations of plant growth. Based on the results obtained, we consider that the developed algorithm can be extended to other areas of knowledge.

# **PALABRAS CLAVE**

Reducción Multi-Escala, Algoritmo de Igualación, Medición del Crecimiento, Viveros, Plantas Ornamentales.

### **KEYWORDS**

Multi-Scale Reduction, Matching Algorithm, Growth Measurement, Green House, Ornamentals Plants.

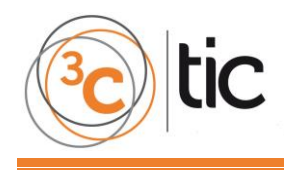

# **1. INTRODUCCIÓN**

La agricultura de precisión ha sido aplicada por los agricultores desde los primeros tiempos de la agricultura. Los agricultores de subsistencia trabajaron en pequeñas parcelas de tierra, las características de las cuales servían bien. Se dividieron sus tierras en áreas más pequeñas para producir cultivos donde las condiciones eran más adecuadas. Para los agricultores, una precisión suficiente fue garantizar los alimentos para subsistencia de la familia (Oliver, 2010).

La productividad de un cultivo en términos biológicos comienza a definirse desde el inicio del ciclo de producción comercial y es afectada por una multiplicidad de factores, algunos de ellos propios del genotipo, otros del ambiente y otros de las condiciones de manejo (Di Benedetto & Tognetti, 2016).

El actualmente denominado "análisis clásico" es un análisis a nivel de una planta aislada que en su forma más simple permite estimar la medida de fijación de carbono por unidad de área foliar y la proporción del carbono disponible que se emplea en la producción, los cuales contribuyen a la acumulación de biomasa de la planta entera. Este tipo de análisis es particularmente apropiado para plantas que se encuentran en una fase exponencial de crecimiento, por esta razón es muy usado en estudios ecológicos en los que se evalúa la competencia temprana entre plantas (Di Benedetto & Tognetti, 2016).

El presente trabajo de investigación está soportado por los siguientes estudios relacionados publicados previamente.

En el trabajo de investigación desarrollado por (Narumol Chumuang, 2016) se propuso el algoritmo de segmentación de imagen para clasificar sus elementos y calcular la superficie de la hoja con una técnica de segmentación de umbral para separar la superficie buena de la imagen de la hoja, utilizando un umbral constante en el modelo de color gris y calcular el grado de color verde en los modelos de valores de saturación de matices (HSV). Además, en este documento simularon la estimación del área foliar con análisis de regresión lineal por pixel en la superficie de la hoja.

En (Lou Wei, 2010) se desarrolló un algoritmo para la estimación del crecimiento del tomate denominado algoritmo de optimización de enjambre de partículas (PSO), el cual representa una solución estocástica global que ha demostrado ser un buen método de optimización. Este algoritmo da seguimiento a operadores de búsqueda de acuerdo con su propia velocidad, la longitud del tomate de la etapa reproductiva, controles por el genotipo de las características de las especies y factores ambientales en el proceso de desarrollo del tomate como la temperatura y la luz. Con el fin de validar los parámetros se llevó a cabo un estudio simulado para la estimación que hace uso del modelo no lineal del algoritmo PSO, cuyo objetivo es determinar los parámetros del modelo de crecimiento y desarrollo del tomate, observando que los valores reales del modelo tienen un mayor grado de adaptación. El experimento fue implementado en invernaderos cuya temperatura y longitud de día pueden

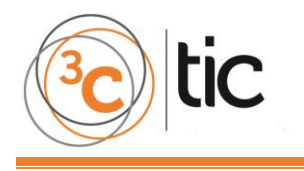

ser controlados para obtener los valores medidos reales y para estimar los parámetros del modelo utilizando PSO.

Finalmente, en el trabajo desarrollado por Padrón-Pereira, (2013) se obtuvieron métodos para estimar la medida del cambio de diámetro en un fruto siendo de gran interés la investigación fisiológica de un árbol integral o de un solo fruto, ya que puede esto proporcionar información útil para el manejo del huerto o cultivo. Se planteó que el uso de imágenes digitales y software con capacidad de medición permite elaborar curvas de crecimiento para el estudio de patrones en frutos de mandarina, además de utilizar imágenes digitales para medir el diámetro ecuatorial en frutos de mandarina durante el crecimiento con la finalidad de aportar un procedimiento alternativo para el estudio de patrones de crecimiento.

Con base a los estudios previos se propone el presente trabajo de investigación debido a que ninguno propone enfoques en la reducción de tiempo de muestreo de parámetros físicos para confirmar el desarrollo productivo de las plantas ornamentales, punto relevante en este trabajo de investigación.

La arquitectura desarrollada hace uso de tecnologías de información y su diseño se puede observar en la Figura 1, donde se observan los módulos que realizan las funciones siguientes:

- Captura de imágenes de plantas ornamentales para su procesamiento con un algoritmo de reducción a multi-escalas.
- Almacenar la información para alimentar un catálogo de plantas ornamentales.
- Simplificar el proceso productivo, con un método ágil de observación del crecimiento de las plantas ornamentales.

El proceso se inicia con el ciclo de diseño y desarrollo del trabajo, siendo necesario poner énfasis en las siguientes fases:

- El análisis de los requerimientos del sistema.
- El desarrollo de los algoritmos, métodos y técnicas que serán la base para las interfaces.
- La implementación de la aplicación gráfica que realice el procesamiento de imágenes de plantas ornamentales multi-escala para la estimación del crecimiento. Haciendo uso de la biblioteca de visión artificial OpenCV y el lenguaje de programación Python se hace la construcción del mecanismo que compara imágenes empatándolas buscando tener una igualación de los bordes de las imágenes para detectar cambios.
- El desarrollo de pruebas.
- La implantación del sistema.

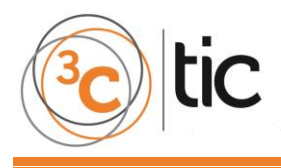

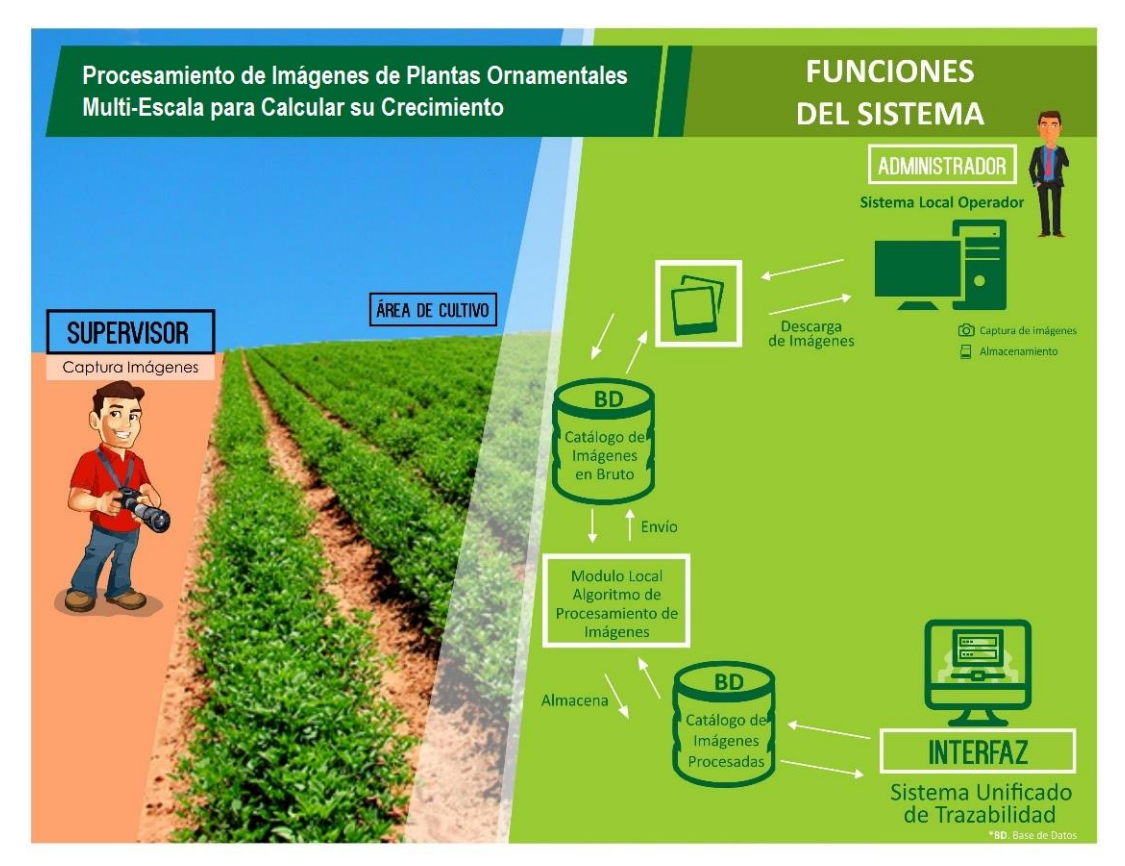

**Figura 1.** Procesamiento de Imágenes de Plantas Ornamentales Multi-Escala para Calcular su Crecimiento (BigPicture). **Fuente:** Elaboración propia.

## **2. METODOLOGÍA**

La investigación documental necesaria fue ampliamente estudiada sobre temas de investigaciones relacionados a técnicas, métodos y herramientas tecnológicas usadas en invernaderos y en la digitalización de imágenes, encontrando trabajos muy significativos con amplia similitud sobre los objetivos de esta investigación. Se detectaron así áreas de oportunidad que nadie ha considerado con el desarrollo de un método para calcular el crecimiento de las plantas ornamentales.

En el desarrollo del algoritmo para el cálculo del crecimiento de las plantas ornamentales se usó como base el algoritmo de detección de bordes (Mordvintsev, A. & K. Abid, 2013). Este algoritmo fue modificado incluyendo el análisis de histograma de colores con el objetivo de conocer la composición de pixeles de colores de la imagen. Posteriormente, se procesaron las imágenes multi-escala para obtener una mayor precisión en el cómputo del crecimiento de las plantas.

En la Tabla 1. se detallan las actividades desarrolladas para la implementación del algoritmo propuesto.

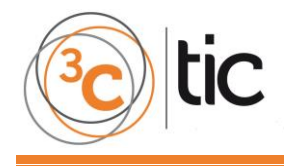

**Tabla 1.** Procedimiento para el Desarrollo de la Investigación.

#### **ACTIVIDAD**

**Construcción del Sistema para Reconocimiento de Patrones en Plantas Ornamentales:**

- **1. Efectuar la instalación del lenguaje de programación Python.**
- **2. Efectuar la instalación de la librería OpenCV, así como de sus componentes para procesamiento de imágenes como Numpy, CV2, Sys, liburl, entre otros.**
- **3. Diseño de un diagrama de flujo de las fases del algoritmo para la estimación del crecimiento implementado.**
- **4. Desarrollo de una aplicación compuesta por algoritmos de igualación que procesan imágenes localmente en un equipo de alto rendimiento desde el lenguaje de programación Python.**
- **5. Presentación de resultados.**

### **3. DESARROLLO**

El desarrollo del algoritmo para el cálculo del crecimiento de las plantas ornamentales requiere del uso de una computadora con holgadas características de hardware para procesamiento y manejo de gráficos, un lenguaje estructurado de programación y una cámara digital para la captura de imágenes a distancias considerables, tal como se describe en la Tabla 2.

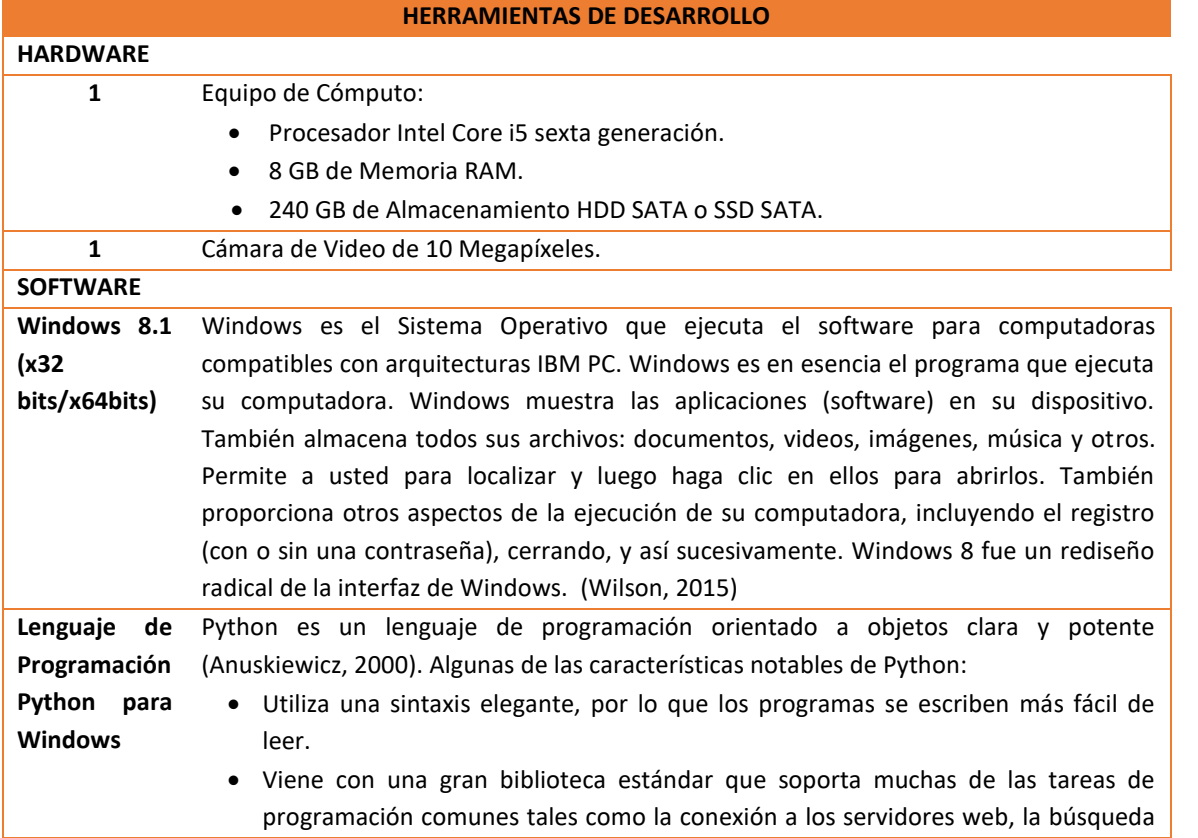

**Tabla 2.** Especificaciones de hardware y Software para el Desarrollo del Proyecto.

de texto con expresiones regulares, leer y modificar archivos.

- El modo interactivo de Python hace que sea fácil de probar pequeños fragmentos de código. También hay un entorno de desarrollo paquete llamado IDLE.
- Se puede ampliar fácilmente añadiendo nuevos módulos implementados en un lenguaje compilado como C o C ++.
- Unas variedades de tipos de datos básicos están disponibles: números (punto flotante, complejos y largos enteros de longitud ilimitada), cuerdas (ASCII y Unicode), listas y diccionarios.
- Python es compatible con la programación orientada a objetos con clases y herencia múltiple.
- El lenguaje es compatible con la crianza y la captura de excepciones, lo que resulta en el manejo de errores más limpio.
- Python contiene características avanzadas de programación tales como generadores y las listas por comprensión.

**Librerías OpenCV para Windows** OpenCV (Open Source Computer Vision Library) es una fuente abierta de visión por ordenador y la biblioteca de software de aprendizaje de máquina. OpenCV fue construido para proporcionar una infraestructura común para aplicaciones de visión artificial y acelerar el uso de la percepción de la máquina en los productos comerciales. Al ser un producto de licencia BSD, OpenCV hace que sea fácil para las empresas a utilizar y modificar el código. La biblioteca cuenta con más de 2,500 algoritmos optimizados, que incluye un amplio conjunto de clásico y de visión artificial y algoritmos de aprendizaje automático con tecnología de última generación. Estos algoritmos se pueden utilizar para detectar y reconocer las caras, identificar objetos, clasificar las acciones humanas en los vídeos, los movimientos de cámara pista, moviendo el seguimiento de objetos, extraer modelos 3D de objetos, producen nubes de puntos 3D a partir de cámaras estéreo, fusionar imágenes juntos para producir una alta resolución la imagen de una escena entera, encontrar imágenes similares de una base de datos de imágenes, eliminar los ojos rojos de las imágenes tomadas con flash, seguir los movimientos de los ojos, reconocer el paisaje y establecer marcadores para revestirlo de realidad aumentada, etc. (OpenCV Team, 1999)

### 3.1. INSTALACIÓN DEL LENGUAJE DE PROGRAMACIÓN PYTHON

La instalación del lenguaje de programación Python fue realizada con ayuda de la documentación del sitio oficial. Fue necesario descargar un paquete instalador para el sistema operativo Windows 8.1 que no requiere de configuración adicional (The Python Software, 2015). La versión usada para este desarrollo fue la 2.7.10 que muestra un desempeño muy estable.

### 3.2. INSTALACIÓN DE LA LIBRERÍA OPENCV

Este potente complemento para el procesamiento de imágenes es compatible con el lenguaje de programación Python. Para manejar los más de 2,500 algoritmos de visión que incorpora el paquete es necesario obtener la versión estable desde el sitio oficial, en este

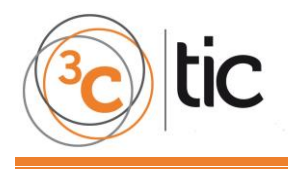

caso fue usada la v.3.0.0. La guía completa sobre la instalación se encuentra en los documentos de OpenCV (Mordvintsev, A. & K. Abid, 2013).

### 3.3. DESARROLLO DE LA APLICACIÓN

La aplicación desarrollada con el lenguaje de programación Python incorpora código de librerías OpenCV específicas para el cálculo matemático y manejo de matrices multidimensionales de datos. *Numpy*, es usada en el procesamiento numérico; *imutils*, utilizada para algunas funciones de procesamiento de imágenes; así como el método *cv2*, usado para la manipulación de imágenes y obtención de salidas o vistas de usuario. La aplicación obtiene parámetros en valores de pixeles RGB (Red, Green, Blue o 3 canales) con la ayuda del comando *template.shape[:2]*, generando un histograma que agrupa valores entre los rangos de 0 a 255 por pixel, siendo organizados en una matriz de 2 dimensiones. Estos datos son una representación numérica de la imagen modelo, de estos mismos valores se obtiene un promedio general con referencia a la agrupación de pixeles en los 3 canales Red, Green y Blue. Este procedimiento de obtención de parámetros es aplicado con cada una de las copias o planillas a las cuales se les hace una reducción de escala.

La reducción a Multi-Escalas en las copias de la imagen para las "planillas" se realiza de la siguiente manera. La imagen es clonada obteniendo una planilla digital que será usada para realizar reducciones en las dimensiones de la altura y ancho. En el cuadro 1 se observa la obtención de a escala de reducción que es calculada en las líneas 19 y 20 del código fuente en el algoritmo que a continuación se muestra.

La igualación entre la imagen modelo y la planilla es llevada a cabo con el comando *cv2.matchTemplate* que maneja un coeficiente de aproximación de bordes. Este proceso genera valores en pixeles que se usan como coordenadas de proximidad entre ambas imágenes, de tal manera que estos puntos  $(x_1,x_2)$  y  $(y_1,y_2)$  son proyectados para su visualización gráfica marcando un recuadro de color rojo sobre el área de la planilla a escala procesada.

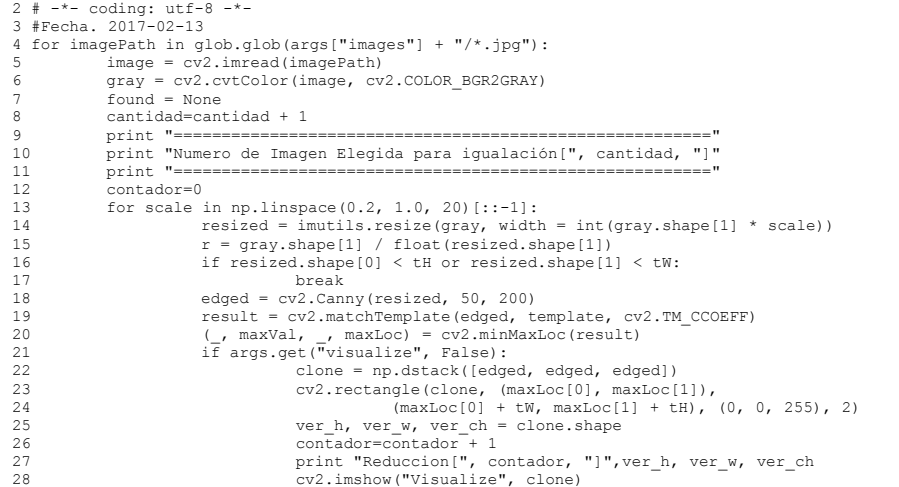

**Fórmula 1.** Código Fuente del algoritmo de igualación por reducción de Multi-Escala. 1 #!/usr/bin/pytho

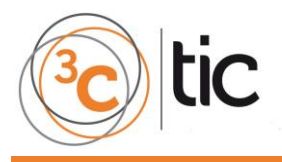

**3C TIC** *(Edición 22) Vol.6 – Nº 3 Septiembre – diciembre '17, 10 - 25 Área de Innovación y Desarrollo, S.L.*

**ISSN: 2254 – 6529 DOI[: http://dx.doi.org/10.17993/3ctic.2017.57.10-25](http://dx.doi.org/10.17993/3ctic.2017.57.10-25)**

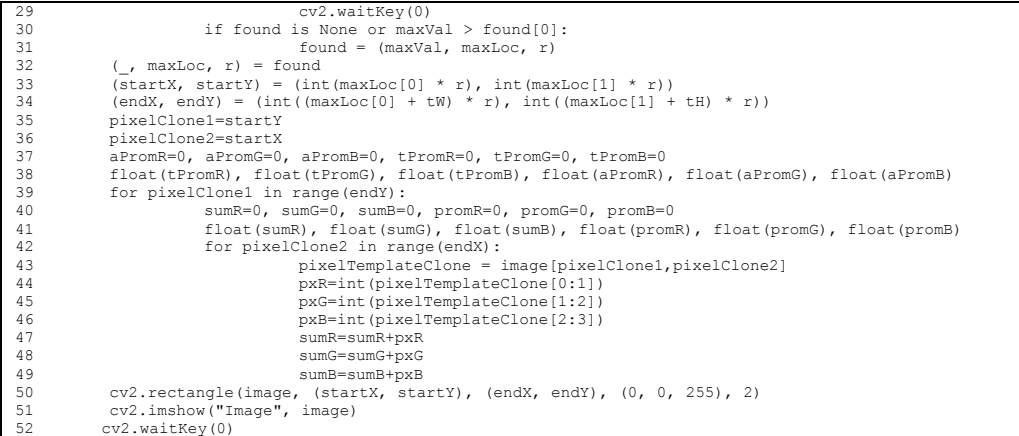

**Fuente:** elaboración propia.

### 3.4. DISEÑO DEL DIAGRAMA DE FLUJO AL ALGORITMO PARA LA ESTIMACIÓN DEL CRECIMIENTO

La fusión de todos estos elementos nos ha permitido diseñar un algoritmo que nos muestra el proceso que logra manipular imágenes digitales de plantas ornamentales estimando cambios en los histogramas de colores por medio de técnicas de igualación con múltiples escalas en imágenes. El funcionamiento de este método inicia con la obtención de un modelo, es decir, una imagen que será el objetivo a alcanzar la igualación. Esta imagen debe ser limpia, sin fondo u objetos ajenos, conservando únicamente la fisonomía de la planta, en este caso una planta ornamental de la especie "Flor del Desierto".

El archivo digital de este modelo debe tener una extensión ".png" que admite la compresión sin pérdida, información de transparencia, y una gama de profundidades de color (Roelofs, 2003). El resto de las imágenes o plantillas de búsqueda no requieren de limpieza, son usadas de la manera en la cual fueron capturadas en formato de imagen digital ".jpg o .jpeg" que es capaz de desplegar millones de colores y maneja perfectamente la mezcla compleja de matices con una capacidad muy grande de compresión (Voutssás Márquez, 2006).

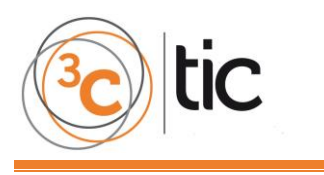

Inicio

Importar Librerias OpenCV<br>
Numpy, ArgParse,<br>
iMutils, Glob, Cv2

Definimos el parámetro<br>para el acceso a la ruta

en donde localizamos las plantillas de template piantifias de template<br>iagen base thumbnail **DOI[: http://dx.doi.org/10.17993/3ctic.2017.57.10-25](http://dx.doi.org/10.17993/3ctic.2017.57.10-25)**

#### PROCESAMIENTO DE IMÁGENES DE PLANTAS ORNAMENTALES MULTI-ESCALA PARA CALCULAR SU CRECIMIENTO

#### Notas:

**Notas:**<br>La comparación de plantillas no funciona cuando el tamaño de la imagen de la plantilla (Thumbnail) no coincide con el<br>tamaño de la región de la imagen (técnica de matching, es usada para encontrar la plantilla usa

Para el empareiamiento de plantillas ambas imágenes deben de estar en una misma orientación, evitando que los obietos esten girados o presenten transformaciones asimetricas

#### Descripción del Algoritmo:

- 
- I. Efectuar el recorrido de la imagen de entrada con un ciclo de programación a múltiples escalas y hacer que la imagen de entrada reduzca su tamaño progresivamente.<br>2. Aplicar un método de coincidencia usando la librería
- x,y.<br>3. Al finalalizar el ciclo de todas las escalas encontradas de la imagen de entrada, tomar la región con el mayot<br>2. coeficiente de correlación y usarlo como su región de emparejamiento "escala óptima".

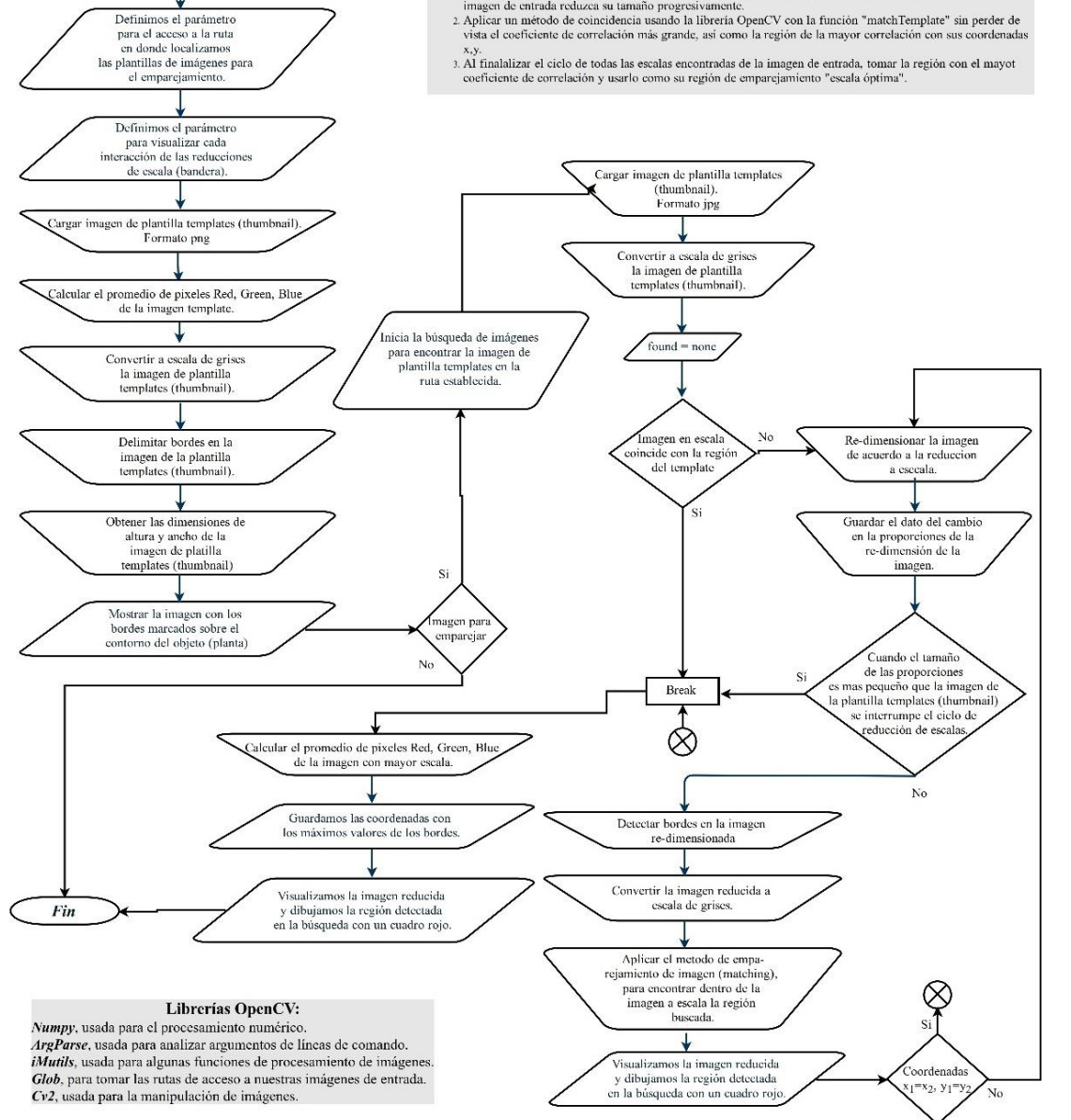

**Figura 2.** Diagrama de Flujo para Procesamiento de Imágenes de Plantas Ornamentales Multi-Escala para Calcular su Crecimiento**. Fuente:** elaboración propia.

El método de estimación de crecimiento esta compuesto por un bucle que de manera gradual obtiene copias o plantillas de la imagen modelo que se iran reduciendo selectivamente en un número finito de ocaciones bajo la condición de no sobrepasar las reducciones del tamaño en altura y ancho con referencia a la imagen modelo. El algoritmo transforma las imágenes a escalas de grises reduciendo la gama de colores a lo más

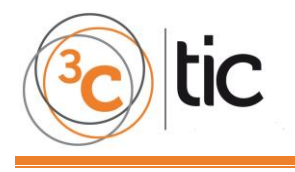

elemental, de ello se obtienen objetos puros, señalados por bordes que nos representan la fisonomía de las plantas ornamentales analizadas. En este punto las condiciones permiten el uso del algoritmo de identificación de bordes, así como la igualación que trabaja con la librería OpenCV de codificación cv2 para la manipulación de imágenes importadas.

### **4. RESULTADOS**

La aplicación implementada con el algoritmo de igualación por reducción de Multi-Escala inicialmente trabaja con la preparación de la imagen modelo, realizando una transformación a escala de grises, obteniendo el contorno o fisonomía representada por pixeles en tonos claros, tal como se muestra en la Figura3.

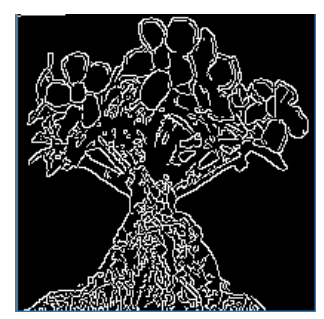

**Figura 3.** Base Modelo (Modelo) 200x200px. **Fuente**: elaboración propia.

Posteriormente, se obtienen parámetros en valores de pixeles RGB (Red, Green, Blue o 3 canales), se suman los valores de la matriz de 2 dimensiones y se les promedia. Esto se observan en la Tabla 3.

**Tabla 3.** Concentración de Valores de los tres canales RGB para la imagen modelo.

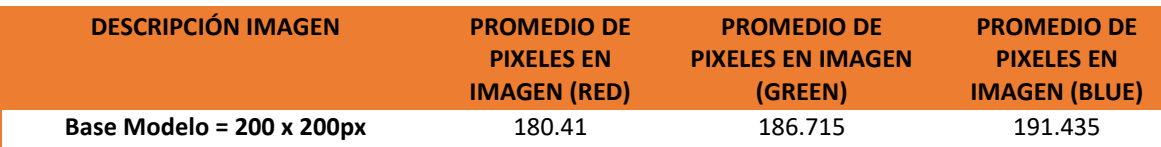

A continuación, con el algoritmo de igualación por reducción de Multi-Escala se obtienen copias de la imagen o "planillas" con dimensiones reducidas, de las cuales se busca obtener reducciones del tamaño en altura y ancho que sean aproximadas para evaluar la igualación, el resultado de este proceso se visualiza gráficamente con un recuadro en color rojo. El desarrollo del proceso de reducción del algoritmo de igualación por reducción de Multi-Escala para calcular el crecimiento de las plantas ornamentales se observa en la Figura 4. El momento en que se finaliza es cuando la reducción hecha excede las dimensiones de altura y ancho de la imagen modelo.

### **3C TIC** *(Edición 22) Vol.6 – Nº 3*

*Septiembre – diciembre '17, 10 - 25 Área de Innovación y Desarrollo, S.L.* **ISSN: 2254 – 6529 DOI[: http://dx.doi.org/10.17993/3ctic.2017.57.10-25](http://dx.doi.org/10.17993/3ctic.2017.57.10-25)**

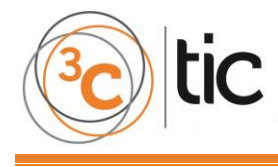

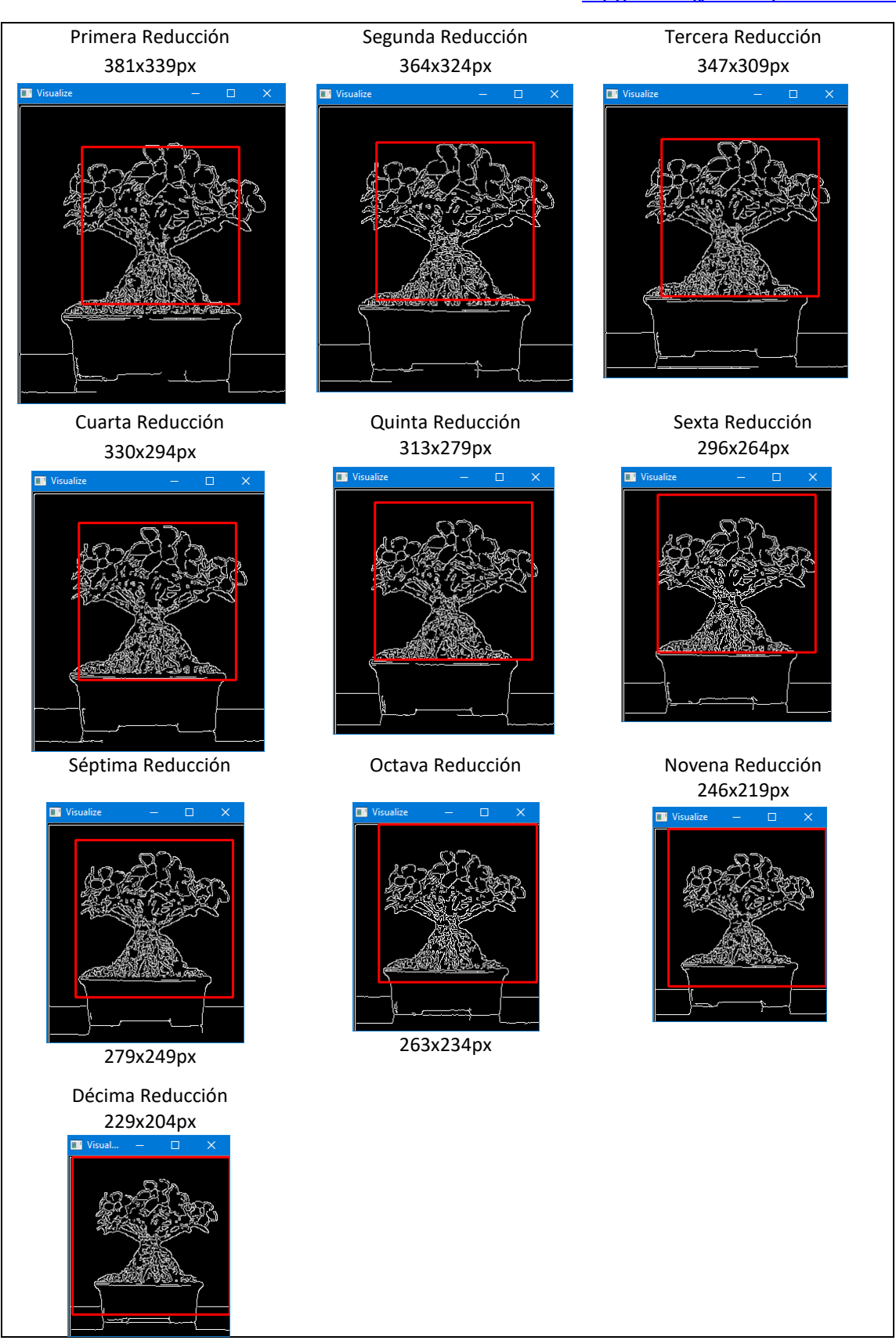

**Figura 4.** Reducciones realizadas por el algoritmo de igualación por reducción de Multi-Escala. **Fuente:** elaboración propia.

PROCESAMIENTO DE IMÁGENES DE PLANTAS ORNAMENTALES MULTI-ESCALA PARA CALCULAR SU PROCESAMIENTO DE IMÁGENES DE PLANTAS ORNAMENTALES MULTI-ESCALA PARA CALCULAR SU CRECIMIENTO

21

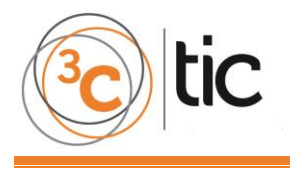

El algoritmo de igualación por reducción de Multi-Escala ofrece resultados positivos y culmina en el momento que la aplicación detecta que la reducción tiene las mismas dimensiones en altura y ancho que la imagen modelo. En este punto se muestran gráficamente los resultados en la imagen de plantilla sin reducción a colores, delimitando con un recuadro rojo el área en donde se presenta una coincidencia positiva de igualación.

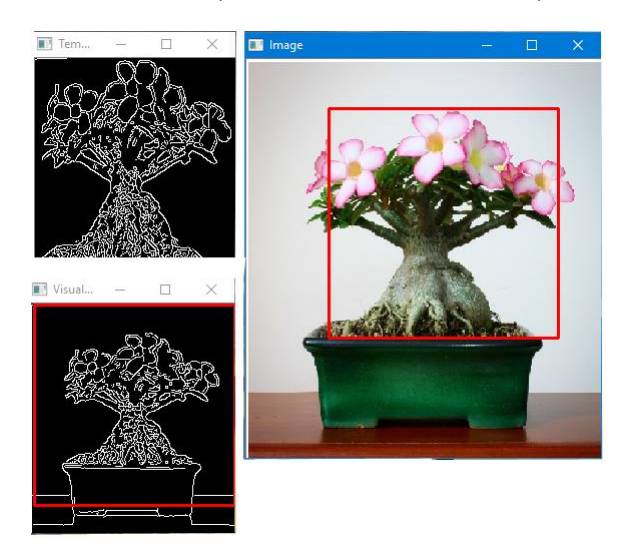

**Figura 5.** Obtención positiva de la Igualación. **Fuente:** elaboración propia.

El algoritmo de igualación por reducción de Multi-Escala obtiene valores sobre las características de la imagen que son representados en pixeles. A manera de registro se obtienen los valores de cada una de las reducciones generadas. Se observa que la reducción de altura y la reducción de ancho efectuada por el algoritmo de multi-escala es en valores promedio y constantes, tal como se observa en la Tabla 4.

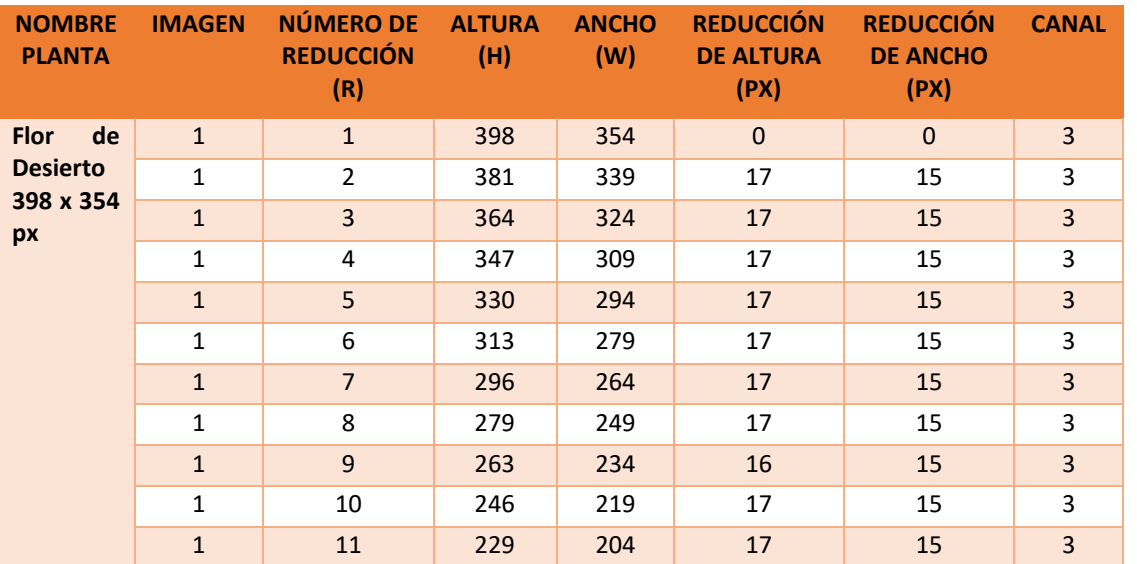

**Tabla 4.** Valores obtenidos del algoritmo de igualación por reducción de Multi-Escala.

22

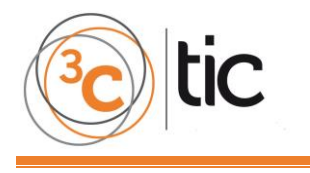

De la imagen usada como plantilla para las reducciones se puede comprobar que el número de pixeles requeridos para llegar al tamaño de la imagen modelo fue de 169 pixeles en la altura y de 150 pixeles en el ancho, tal como se observa en la Tabla 5.

> **Tabla 5.** Simetría en los valores procesados en el algoritmo de igualación por reducción de Multi-Escala.

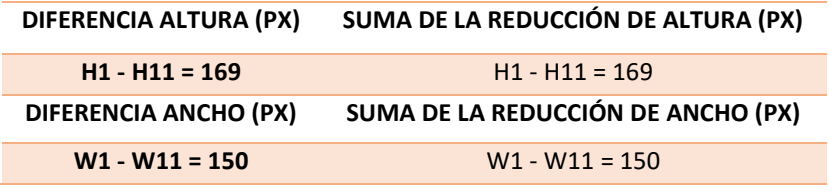

Al finalizar el procesamiento del algoritmo de igualación por reducción de Multi-Escala se obtienen parámetros en valores de pixeles RGB (Red, Green, Blue o 3 canales) de ambas imágenes. Estos son promediados para obtener un porcentaje que nos indica cambios entre ambas imágenes, estimando así un crecimiento en la planta, tal como se observa en la Tabla 6.

**Tabla 6**. La igualación de la concentración de Valores de los tres canales RGB para las imágenes modelo – original.

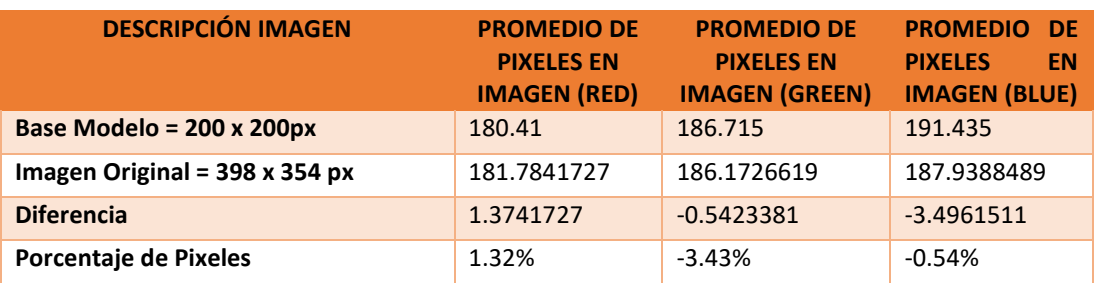

La prueba implicó el procesar la misma la misma variedad de planta en otros tamaños con dimensiones mayores obtenidas de la misma planta durante intervalos de 3 semanas. De estas se obtuvieron promedios de los tres canales de color similares, tal como se observa en la Tabla 7.

**Tabla 7.** Evaluación de otras capturas con algoritmo de igualación con la concentración de Valores de los tres canales RGB para las imágenes modelo – original en varias dimensiones.

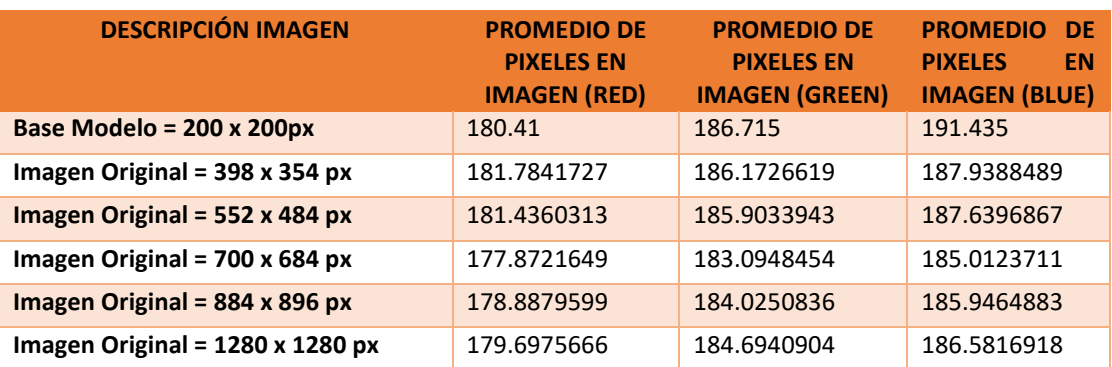

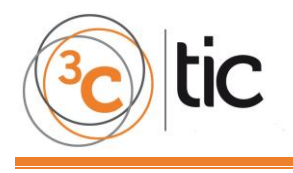

En la Figura 6 se observa que los valores obtenidos sobre las dimensiones de los tres canales siguen una tendencia lineal hacia el punto de igualación, donde las dimensiones de altura y ancho de las plantillas con reducciones son iguales a las del modelo.

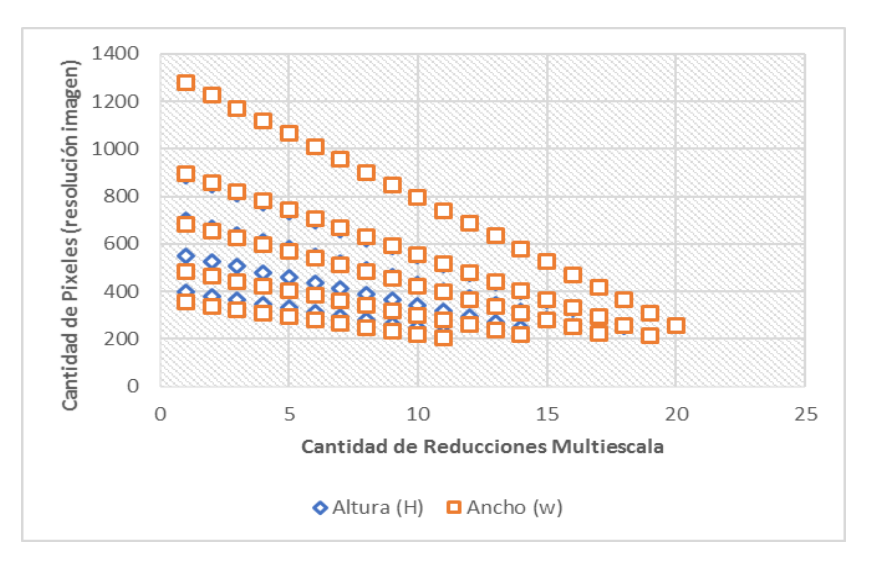

**Figura 6.** Datos de las Dimensiones en Reducción de Imagen a Escala.

### **5. CONCLUSIONES Y RECOMENDACIONES**

El algoritmo desarrollado se aplica en el crecimiento de las plantas comparando las condiciones para la producción de plantas, haciendo un análisis entre los nutrientes aplicados, la irrigación y parámetros físicos como: la luminosidad, conductividad, temperatura, humedad, pH y otros factores ambientales que intervienen en el crecimiento de las plantas ornamentales que nos lleve a un ciclo de mejora continua con la acertada toma de decisiones que incrementen la productividad y competitividad de los viveristas.

De este trabajo se concluye que el algoritmo de igualación de imágenes multi-escala es una herramienta que determina las similitudes entre dos imágenes haciendo uso de hardware con capacidad de alto procesamiento y lenguajes de programación de fácil acceso. Con su uso, es posible determinar el crecimiento de una planta al analizar los pixeles que la conforman; por otra parte, se destaca que la aplicación del algoritmo puede ser migrada al análisis del crecimiento de otros objetos. El algoritmo desarrollado puede ser calibrado con una mayor aproximación para dar mejores resultados.

Como trabajo futuro se recomienda implementar esta tecnología en dispositivos con autonomía de procesamiento en una Raspberry Pi para buscar efectuar la tarea del cálculo de crecimiento en tiempo real. También implementar una regla virtual para calcular el crecimiento de las imágenes de las plantas ornamentales con una representación gráfica en escala métrica.

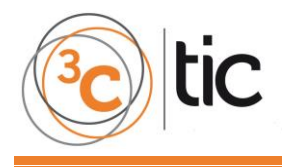

# **6. REFERENCIAS BIBLIOGRÁFICAS**

- Anuskiewicz, N. (2000). https://wiki.python.org/moin/BeginnersGuide/. Recuperado el 2016, de<https://wiki.python.org/moin/BeginnersGuide/>
- Di Benedetto, A., & Tognetti, J. (2016). Técnicas de análisis de crecimiento de plantas: su aplicación a cultivos intensivos. RIA. Revista de investigaciones agropecuarias, 259. ISSN 1669-2314.
- Lou Wei, H. J. (2010). The Research of Parameter Estimation of Tomato Growth and Development Model based on PSO Algorithm. IEEE 331-334.
- Mordvintsev, A. & K. Abid (2013). OpenCV-Python Tutorials. Obtenido de [https://opencv](https://opencv-python-tutroals.readthedocs.io/en/latest/py_tutorials/py_tutorials.html)[python-tutroals.readthedocs.io/en/latest/py\\_tutorials/py\\_tutorials.html.](https://opencv-python-tutroals.readthedocs.io/en/latest/py_tutorials/py_tutorials.html)
- Mordvintsev, A. & K. Abid (2013). OpenCV-Python Tutorials. Obtenido de [https://opencv](https://opencv-python-tutroals.readthedocs.io/en/latest/py_tutorials/py_imgproc/py_table_of_contents_imgproc/py_table_of_contents_imgproc.html)[python](https://opencv-python-tutroals.readthedocs.io/en/latest/py_tutorials/py_imgproc/py_table_of_contents_imgproc/py_table_of_contents_imgproc.html)[tutroals.readthedocs.io/en/latest/py\\_tutorials/py\\_imgproc/py\\_table\\_of\\_contents\\_imgp](https://opencv-python-tutroals.readthedocs.io/en/latest/py_tutorials/py_imgproc/py_table_of_contents_imgproc/py_table_of_contents_imgproc.html) [roc/py\\_table\\_of\\_contents\\_imgproc.html.](https://opencv-python-tutroals.readthedocs.io/en/latest/py_tutorials/py_imgproc/py_table_of_contents_imgproc/py_table_of_contents_imgproc.html)
- Narumol Chumuang, S. T. (2016). Algorithm Design in Leaf Surface Separation by Degree in HSV Color Model and Estimation of Leaf Area by Linear Regression. DOI 10.1109/SITIS.2016.104.
- Oliver, M. (2010). Geostatistical Applications for Precision Agriculture. (M. Oliver, Ed.) Geostatistical Applications for Precision Agriculture, 337. DOI 10.1007/978-90-481-9133-8.

OpenCV, T. (01 de 01 de 1999). OpenCV. Recuperado el 2016, de http://opencv.org/.

- Padrón-Pereira, C. A. (2013). UTILIZACIÓN DE IMÁGENES DIGITALES PARA MEDICIÓN DEL DIÁMETRO DE FRUTOS DE MANDARINA (Citrus reticulata) EN CRECIMIENTO. Revista Ciencia y Tecnología, 2. ISSN 1390-4043.
- Roelofs, G. (2003). PNG The Definitive Guide (Segunda Edicion ed.). Sebastopol, California, USA: O'Reilly and Associates.
- The Python Software, F. (23 de Mayo de 2015). Python.org. Obtenido de [https://www.python.org/downloads/.](https://www.python.org/downloads/)
- Voutssás Márquez, J. (2006). Bibliotecas y Publicaciones Digitales (Primera Edición ed.). México, Distrito Federal, México: UNAM.
- Wilson, K. (2015). Everyday Computing with Windows 8.1. (S. Anglin, Ed.) New York, USA: Apress. DOI 10.1007/978-1-4842-0805-2.